Первоисточник находится [тут](http://wiki.laptop.org/go/Building_custom_images).

Сборка прошивки разделена на два больших этапа:

- 1. создание репозитария с собственными пакетами
- 2. генерации прошивки с помощью [Piligrim](http://wiki.laptop.org/go/Pilgrim) на базе собственного + OLPC репозитариев

## **Опыт сборки прошивки с собственным ядром**

Сначала необходимо собрать собственный rpm с ядром. В моём случае это была голова из ветки wireless-testing

git clone git://git.kernel.org/pub/scm/linux/kernel/git/linville/wirelesstesting.git

Затем из git OLPC мною был взят конфиг для их ядра и доделан до возможности делать make oldconfig в выбранной мною ветке.

## Следует заметить что при сборке пакета необходимо иметь архитектуру не ниже i386, лично я поставил i686

Далее делаем отдельный репозитарий для нашего пакета. В моём случае он назывался **kernel-2.6.27-4.olpc.i686.rpm**. Чтобы сделать репозитарий достаточно в каталоге где лежит пакет написать **createrepo .** После выполнения, в каталоге появиться поддиректория repodata, в которой собственно и хранится описание нашего репозитария для yum.

Следующий шаг состоит в включении новоиспеченного репозитария в конфиг, чтобы на стадии сборки прошивки yum подцепил наше ядро взамен представленных в репозиатриях OLPC.

Включение собственного репозитария содержит несколько тонкостей:

- 1. нигде не написано, однако при инсталяции pilgrim использует **ТОЛЬКО** репозитарии, имена которых начинаются с "olpc", так что незабудьте добавить префикс olpc к названию собственного репозитария
- 2. стоит учесть, что для вашего ядра могут понадобиться(в следствии зависимостей) другие пакеты, поэтому я не долго думая добавил репозитарий 9 Федоры… Что в свою очередь выявило следующий косяк:
- 3. всегда ставте пакет NetworkManager из репозитариев OLPC. У них он очень забавный и содержит какие-то непонятные питоновские скрипты и утилиты, в том числе и для настройки mesh. Конкретно не смотрел, но факт на лицо.

Таким образом конфиг для yum у меня стал выглядеть следующим образом:

[olpc-fedora] name=Fedora 9 - i386 #baseurl=http://download.fedoraproject.org/pub/fedora/linux/releases/9/Every Last<br>update: update: 2008/10/11 etc:common\_activities:olpc:build\_custom\_images http://wiki.osll.ru/doku.php/etc:common\_activities:olpc:build\_custom\_images?rev=1223744244 20:57

```
thing/$basearch/os/
mirrorlist=http://mirrors.fedoraproject.org/mirrorlist?repo=fedora-9&arch=i3
86
enabled=1
gpgcheck=0
exclude=NetworkManager
[olpc-local]
name=zps
baseurl=file:///home/zps/workspace/OLPC/repo/i386/os
enabled=1
gpgcheck=0
[olpc_development]
name=OLPC Development repo, based on koji tag dist-olpc3-devel.
#baseurl=http://koji.fedoraproject.org/static-repos/dist-olpc3-build-current
/i386/
#baseurl=http://xs-dev.laptop.org/~cscott/repos/dist-olpc3-devel/
baseurl=file:///home/zps/workspace/OLPC/repo/xs-
dev.laptop.org/~cscott/repos/dist-olpc3-devel/
enabled=1
gpgcheck=0
exclude=kernel
[olpc-joyride]
name=OLPC 'Joyride' Repository
#baseurl=http://xs-dev.laptop.org/~cscott/repos/joyride/
baseurl=file:///home/zps/workspace/OLPC/repo/xs-
dev.laptop.org/~cscott/repos/joyride/
enabled=1
gpgcheck=0
olpc-development-yum-install.conf 103 utf-8 0x 48,1 Внизу
```
Для ускорения я скачал репозитарии себе на машину, потому что канал на xs-dev.laptop.org слишком не надежный. Статисчески я выяснил что три из четырех запусков генерации прошиыки падает только потому, что он в процессе не смог чего-то закачать с их репозитария. Учитывая что генерация занимает много времени, лучше лишний раз избежать таких "приколов".

После добавления собственных репозитариев достаточно выполнить следующую команду:

```
# pilgrim-autobuild --config-dir . --stream olpc-development --dest-dir .
variant devel_jffs2
```
Выполнение данной команды имеет тоже несколько тонкостей:

- 1. выполняется она под root
- 2. вызов скриптов выполняется из /usr/sbin без конкретных/относительных путей поэтому, если вы правите скрипт у себя в домашней директории вы должны вновь его установить, чтобы увидеть ваши правки в действии.

3. Во время выполнения лучше не жать Control+C. В процессе выполнения он очень хитро создает файлы с будущим диском и мапит их на /dev/loop5 и /dev/loop6

## Просмотр содержимого img файлов

Результатом работы pilgrim будет являться img файлы, которые представляют из себя файловую систему. В варианте готовом для прошивке на ХО это jffs, для QEMU - ext3

Для просмотра содержимого прошивки можно воспользоваться следующей последовательностью команд

```
$ sudo /sbin/losetup /dev/loop5 xo-1-olpc-stream-joyride-
build 24 20081011 1843-devel ext3.img
$ sudo /sbin/losetup -o 31744 /dev/loop6 xo-1-olpc-stream-joyride-
build 24 20081011 1843-devel ext3.img
$ mkdir ttt
$ sudo mount -t ext3 /dev/loop6 ttt
```
чтобы отмонтировать:

\$ sudo umount ttt/ \$ sudo /sbin/losetup -d /dev/loop6 \$ sudo /sbin/losetup -d /dev/loop5

From<sup>.</sup> http://wiki.osll.ru/ - Open Source & Linux Lab

Permanent link: http://wiki.osll.ru/doku.php/etc:common\_activities:olpc:build\_custom\_images?rev=122374424

Last update: 2008/10/11 20:57

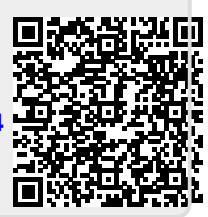